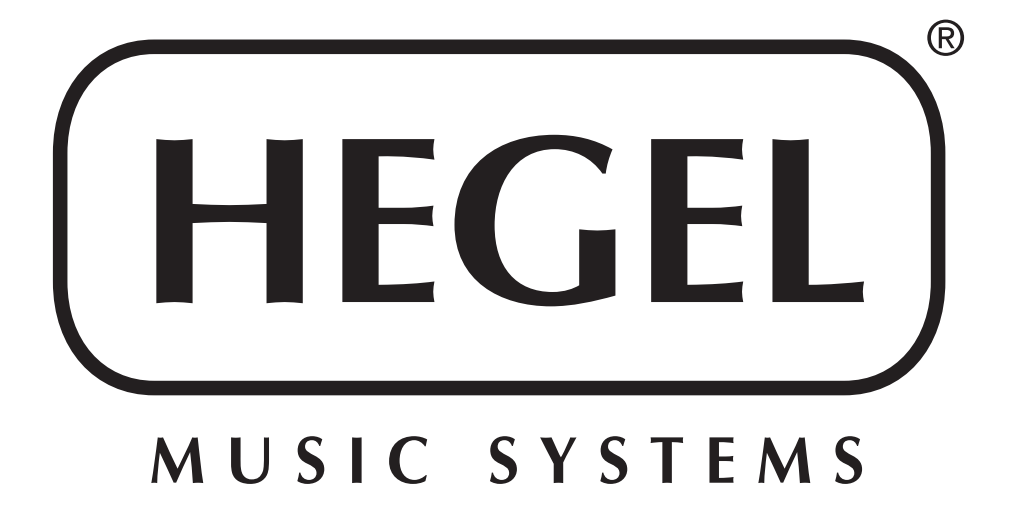

# Hegel H160 Amplificateur intégré High End

Manuel de l'utilisateur

# UTILISATION GÉNÉRALE

Congratulations with your new HEGEL product!

L'amplificateur intégré Hegel H160 est facile à connecter et à utiliser et ne nécessite aucune connaissance technique préalable. Toutefois, pour tirer le meilleur parti du son et de la musique de qualité supérieure de l'amplificateur, nous avons fourni une brève description des connexions et de l'utilisation de l'amplificateur afin d'offrir une expérience totale de la musique.

## GENERAL USE

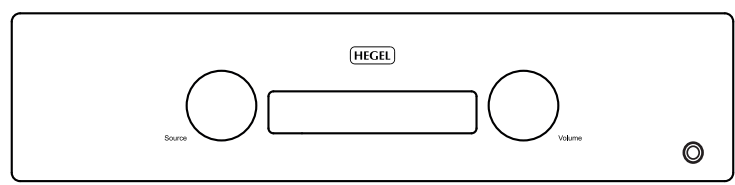

## Marche Arrêt

L'amplificateur H160 est mis sous tension et hors tension à l'aide de l'interrupteur d'alimentation, situé sur la face inférieure du coffret, du côté gauche, à proximité de la face avant. Lorsqu'il est sous tension, le H160 prend quelques secondes pour se calibrer. Pendant ce temps, les sorties sont coupées. NOTE : Une fois qu'il est alimenté, les sorties sont coupées et la partie droite de l'écran clignote pendant quelques secondes, indiquant "muet". C'est normal, et cela fait partie de la procédure de démarrage.

REMARQUE : Lorsque le H160 est éteint, il faut attendre 30 secondes avant de le rallumer.

## Afficheur

Le côté gauche de l'écran affiche l'entrée de la source sélectionnée, tandis que la valeur de volume est affichée sur le côté droit. Une valeur de volume clignotante indique que l'amplificateur est en mode "muet".

## Sélecteur de source

Le bouton de sélection de source d'entrée est sur le côté gauche de la face avant. Les trois lettres indiquent la source d'entrée sélectionnée.

## Volume

Le bouton de commande de volume se trouve sur le côté droit de la face avant. Le niveau du volume est indiqué par un nombre entre 0 et 99 dans la partie droite de l'écran, 0 étant le niveau muet et 99 étant le volume maximum. A la mise sous tension, le H160 affiche une valeur de présélection du volume. Le niveau de volume est ajusté en tournant le bouton de volume dans le sens horaire ou anti-horaire, ou en utilisant la télécommande Hegel.

## Muet

En appuyant sur le bouton de sourdine sur la télécommande Hegel, l'utilisateur coupe les sorties hautparleurs et la sortie ligne variable. La valeur du volume clignote pour indiquer que le mode sourdine est activé. Appuyez sur le bouton de sourdine ou ajuster le niveau de volume pour désactiver le mode "muet".

## Indicateurs d'état

Le Hegel H160 affiche l'état du produit.

- S'il est connecté à un réseau un point s'allume dans le coin droit de l'écran (après le niveau de volume).
- S'il y a un problème de réseau, un point clignotera après le nom de l'entrée dans l'afficheur.
- S'il y a un problème de firmware, la mention "Err" + code d'erreur s'affiche à l'écran.

# **CONNECTIONS**

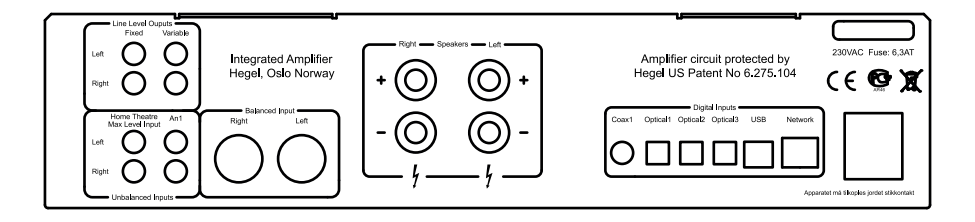

Vue arrière de l'amplificateur intégré H160

Toujours laisser l'amplificateur hors tension avant de relier des câbles audio d'entrée ou de sortie et le câble d'alimentation.

Connexions en partant du haut à gauche :

Sortie - niveau de sortie ligne fixe (RCA) AVERTISSEMENT - sortie de niveau max.

Sortie - niveau de sortie ligne variable (RCA)

Entrée - Signal Home Cinéma (RCA) : entrée de niveau fixe pour l'intégration avec un processeur home cinéma (L'entrée Home Theater (Ht) ne fonctionne pas lorsqu'un casque est connecté)

Entrée - Signal analogique (RCA) : entrée analogique standard

Entrée - Signal (XLR) : entrée analogique symétrique standard

(phase positive sur la broche 2, phase négative sur la broche 3 et masse du châssis sur la broche 1) HP - sorties enceintes droite et gauche

Entrée numérique S/PDIF coaxiale (RCA) - COAX 1

Entrée numérique S/PDIF optique TosLink® / EIAJ - OPTICAL1

Entrée numérique S/PDIF optique TosLink® / EIAJ - OPTICAL2

Entrée numérique S/PDIF optique TosLink® / EIAJ - OPTICAL3

Entrée ordinateur - USB

Réseau - connexion réseau domestique (LAN - RJ45)

Connexion d'alimentation AC avec porte fusible : 230 V / 115 V / 100 V en fonction du pays.

FONCTIONS SPÉCIALES

Afficheur On / Off

Le bouton DISP sur la télécommande de la RC8 peut être utilisé pour activer l'affichage du H160 ou le désactiver. Maintenez le bouton DISP pendant plus d'1 seconde pour éteindre l'affichage. Donner une courte impulsion sur le bouton rallumera l'écran.

## Régler le volume d'allumage

Une valeur de volume définie par l'utilisateur peut être utilisé comme volume à la mise sous tension. Par mesure de précaution la valeur de volume à la mise sous tension est limitée à un niveau maximum. Ce volume est défini comme volume d'allumage en appuyant sur le bouton DAC + tout en appuyant sur Vol- sur la télécommande RC8.

Retour aux réglages d'usine par défaut

En appuyant sur le bouton DAC + tout en appuyant sur Mute sur la RC8, le H160 sera réinitialisé aux réglages d'usine. Cela effacera tous les paramètres définis par l'utilisateur, y compris les paramètres IP, et cela réinitialisera le H160.

ATTENTION : Si l'entrée Home Theater est configurée comme AN2, le volume sera à son niveau maximal.

Configurez l'entrée Home Cinéma en entrée analogique standard

L'entrée Home Cinéma peut être commutée en une entrée analogique standard. Utilisez la télécommande RC8 pour modifier les paramètres. Maintenez la touche "play ordinateur" jusqu'à ce que les changements d'affichage apparaissent. L'écran affiche maintenant le menu primaire. Utilisez les touches "PREV / NEXT ordinateur" pour naviguer dans ce menu, l'affichage montrant soit HT, soit AN. Basculer entre les deux positions en appuyant sur la touche "play ordinateur". Maintenant, ne touchez à rien pendant 15 secondes, le H160 va revenir au mode normal.

## TELECOMMANDE - RC8

Le Hegel H160 peut être utilisé par le système de contrôle à distance RC8 Hegel (inclus). Comme les autres produits Hegel, le nombre de boutons sur la RC8 est maintenu à un minimum.

Le système de contrôle à distance Hegel saura également piloter d'autres produits Hegel comme les lecteurs CD, les DAC et préamplificateurs, évitant la nécessité pour différents dispositifs de commande à distance.

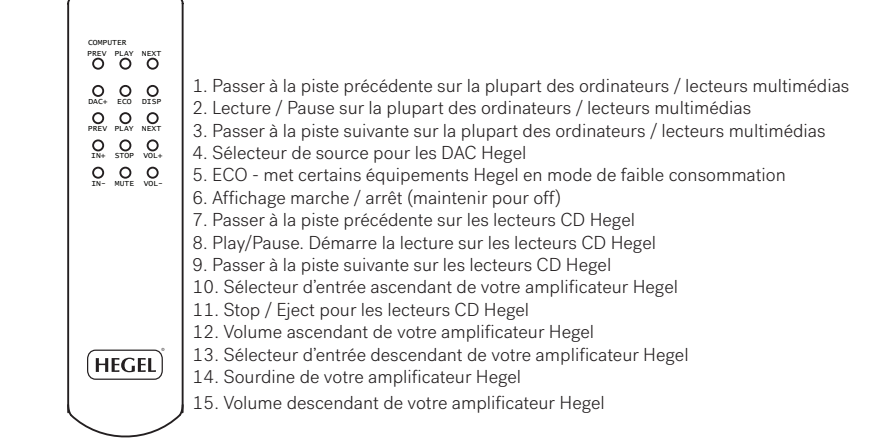

La télécommande utilise deux piles 1,5 volts AAA norme LR03 (non incluses). Pour insérer les piles, veuillez s'il vous plaît utiliser un tournevis cruciforme pour enlever délicatement les quatre vis au verso de la télécommande. Ne pas utiliser un tournevis cruciforme "Pozidrive", il peut endommager la tête des vis.

Veillez à insérer les piles en respectant la polarité comme le montre l'intérieur du support de la batterie.

Soyez prudent lorsque vous insérez les vis après le montage des batteries. Veuillez s'il vous plaît tourner les vis doucement à la main en premier lieu pour éviter d'endommager les filetages dans le corps de la télécommande. Ne pas serrer les vis trop fort, car cela peut endommager les vis et le corps métallique de la télécommande.

Veillez à ne pas laisser tomber la télécommande sur le sol ou une surface dure, car cela pourrait endommager les pièces internes de la télécommande.

Pour éviter d'endommager la télécommande par une fuite des batteries pendant le transport et le stockage, la télécommande est fournie sans batteries.

## UTILISATION AVEC LA CONNEXION USB

Lorsque vous connectez le H160 à un ordinateur avec un câble USB (non inclus), il s'installe automatiquement comme une carte son USB, et cela sur toutes les versions récentes de Windows et MAC OS, et la plupart des nouvelles versions de Linux.

Lorsque votre ordinateur est connecté avec le câble USB, vous pouvez utiliser la télécommande fournie pour contrôler les fonctions saut de plage / lecture / pause de la plupart des lecteurs multimédias.

La première fois que vous connectez votre ordinateur à l'H160 : connecter l'ordinateur à l'Internet et fermer tous les lecteurs multimédias, tels que iTunes ou Windows Media Player.

## Dépannage avec le MAC :

Une fois le H160 connecté, si vous n'obtenez aucun son : allez dans Préférences Système - Son - Sortie et sélectionnez "TE7022 Audio w / SPDIF" comme périphérique de sortie.

## Audio 24 bits :

Le H160 peut lire des fichiers musicaux 24 bits via l'interface USB. Transférer des signaux audio 24 bits à partir de votre ordinateur peut exiger un réglage de votre lecteur multimédia. Cela peut varier selon le système d'exploitation et le lecteur multimédia. Veuillez s'il vous plaît consulter la section FAQ de votre logiciel.

Pour la lecture de fichiers de qualité CD (ou inférieur) aucun réglage spécifique n'est requis.

## UTILISATION d'AirPlay

Lorsque vous utilisez AirPlay sur le Hegel H160, vous pouvez envoyer le flux de la musique à partir de votre appareil AirPlay certifié, à l'amplificateur. Commencez par connecter votre Hegel H160 à votre réseau local en utilisant le câble Ethernet de connexion réseau (LAN - RJ45) à l'arrière de l'amplificateur, à votre routeur.

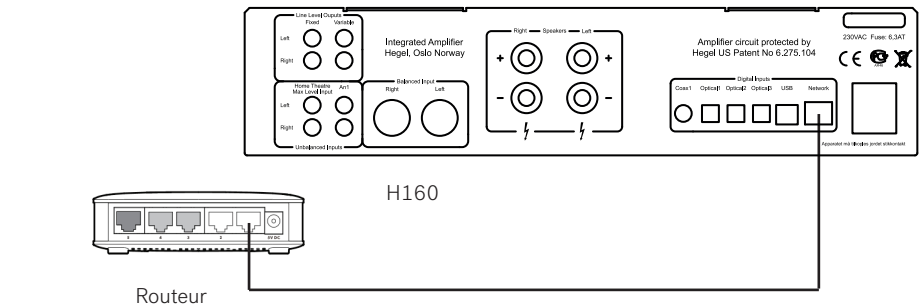

Assurez-vous que le Hegel H160 est connecté à votre réseau.

Une fois connecté, l'appareil sera mis en mode DHCP, et recevra automatiquement une adresse IP qui lui permettra d'intégrer votre réseau domestique. Tous les appareils compatibles AirPlay vont maintenant détecter le Hegel H160 dans leur liste d'enceintes AirPlay ; il sera affiché comme "H160", suivi d'un numéro unique.

Pour activer la fonction AirPlay sur votre appareil compatible AirPlay, vous devez d'abord vous assurer que l'appareil est connecté au même réseau que le Hegel H160. Pour plus de détails sur ce dispositif, veuillez s'il vous plaît consulter le manuel de l'appareil concerné. Puis l'icône AirPlay s'affichera et vous pourrez sélectionner le H160. Vous êtes maintenant prêt à envoyer le flux de musique à votre amplificateur.

Lecture à partir d'iTunes sur votre Hegel H160. Installez iTunes 11 ou ultérieur, sur votre Mac ou l'ordinateur Windows. Lancez iTunes, appuyez sur le Logo AirPlay, et sélectionnez le H160. Vous pouvez également envoyer un flux à plus d'une enceinte à la fois : sélectionnez le logo AirPlay, puis « multiple » et contrôlez les haut-parleurs que vous souhaitez écouter. Vous pouvez également régler le volume de chaque haut-parleur.

AVERTISSEMENT : Après avoir sélectionné le H160 comme interface de sortie, n'oubliez pas de vérifier le réglage d'iTunes avant d'appuyer sur "play". Le H160 va en effet changer son volume pour se caler au volume défini dans iTunes, quand iTunes commencera à piloter le H160.

AirPlay fonctionne avec iPhone, iPad et iPod touch avec iOS 4.3.3 ou ultérieur, Mac avec OS X Mountain Lion ou ultérieur, et PC avec iTunes 10.2.2 ou ultérieur.

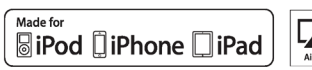

« Made for iPod », « Made for iPhone » et « Made for iPad » signifient qu'un accessoire électronique a été concu pour se connecter spécifiquement à l'iPod, iPhone ou iPad, et a été certifié par le développeur pour répondre aux performances d'Apple. Apple n'est pas responsable du fonctionnement de cet appareil ou de sa conformité aux normes de sécurité et réglementaires. Veuillez s'il vous plaît noter que l'utilisation de cet accessoire avec un iPod, iPhone ou iPad peut affecter les performances sans fil.

AirPlay, iPad, iPhone, iPod et iPod touch sont des marques d'Apple Inc., déposées aux États-Unis et d'autres pays. Au Japon, la marque commerciale "iPhone" est utilisée avec une licence de Aiphone KK.

## PAGE DE CONFIGURATION RÉSEAU DU HEGEL H160

Sur la page de configuration du réseau, vous pouvez configurer le Hegel H160. Vous pouvez modifier le nom, les paramètres IP et mettre à jour le firmware.

Pour accéder à la page de configuration sur un PC ouvrir les paramètres de réseau, sous les périphériques de médias Hegel H160 apparaîtra. Si le Hegel H160 n'apparaît pas, assurez-vous que le réseau est configuré pour distribuer des adresses IP automatiquement. Lorsque vous cliquez sur la page de configuration réseau, l'item Hegel H160 s'ouvre.

Pour accéder à la page de configuration sur un MAC, ouvrez le navigateur Safari. Sous signets, vous trouverez l'onglet "Bonjour", et le Hegel H160 y apparaîtra.

Assurez-vous que vous avez inclus Bonjour dans le menu Signets (Préférences - > Avancé - > Bonjour).

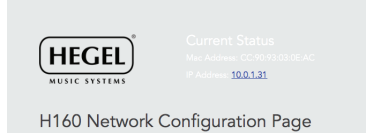

JOUER DES FICHIERS SUR UN PÉRIPHÉRIQUE RÉSEAU

Le Hegel H160 peut jouer vos fichiers multimédias en utilisant un lecteur multimédia compatible UPnP.

Pour plus de détails sur la façon de configurer votre lecteur multimédia, veuillez s'il vous plaît vous référer au manuel d'utilisation fourni avec le lecteur.

Le Hegel H160 prend en charge les formats suivants d'un lecteur compatible UPnP :

PCM (WAV/AIFF) FLAC. MP3 Ogg

# TRANSPORT ET LIVRAISON

Si vous expédiez l'amplificateur sur une longue distance, veuillez s'il vous plaît suivre ces instructions pour éviter de l'endommager pendant le transport :

1. Tout d'abord mettre un sac en plastique autour de l'amplificateur. Assurez-vous que le sac en plastique n'appuie pas étroitement sur les boutons car cela pourrait les endommager pendant le transport.

2. Insérez soigneusement le H160 dans les amortisseurs. Il est lourd, alors assurez-vous de prendre garde lorsque vous le soulevez.

3. Soulevez le H160, en le tenant au centre de l'arrière et de l'avant, évitant le bouton de bouton de volume et le sélecteur d'entrée, de sorte qu'ils ne soient pas endommagés. Assurer vous que les amortisseurs restent fermement montés sur les côtés gauche et droit de l'amplificateur quand vous le mettez dans la boîte

# **NETTOYAGE**

Les empreintes digitales ou les taches sur le panneau avant ou le capot supérieur peuvent être enlevées avec un chiffon imbibé d'eau tiède ou un détergent doux adapté pour le nettoyage des miroirs et des fenêtres. A aucun moment, des nettoyants liquides ne devraient être pulvérisés ou appliqués directement sur l'amplificateur, car l'application directe de liquides peut entraîner des dommages aux composants électroniques au sein de l'unité.

# SPÉCIFICATIONS TECHNIQUES

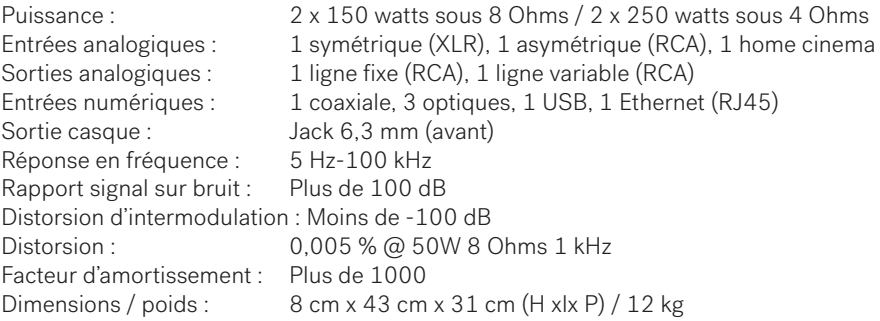

# AVERTISSEMENT

Les produits Hegel ne doivent être ouverts et / ou mis en service que par des techniciens certifiés Hegel. L'appareil contient des composants électroniques qui peuvent causer des chocs électriques graves. Le travail effectué sur les produits Hegel par du personnel non qualifié peut causer de graves dommages et des blessures.

L'ouverture du produit par une personne non-autorisée annulera la garantie. Le produit ne doit pas être exposé à la pluie ou à l'humidité.

# GARANTIE

Tous les produits Hegel offrent une garantie de 2 ans contre tout défaut de fabrication. Au cas où vous auriez besoin d'aide avec votre produit Hegel, veuillez s'il vous plaît contacter votre revendeur

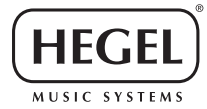

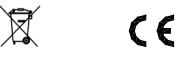

www.hegel.com